*Accessing At-A-Glance Reports*

Sign on to Illuminate: Brighton.illuminateed.com

If you don't see the tiles page, click the symbol in the upper left corner of the screen

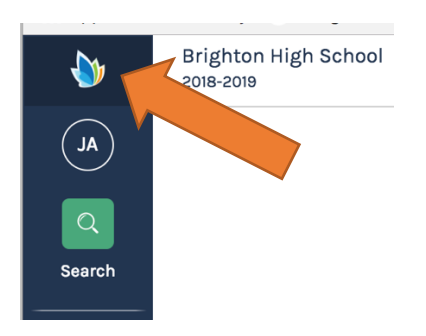

## On tiles page select tile for At-A-Glance 504 or At-A-Glance SE

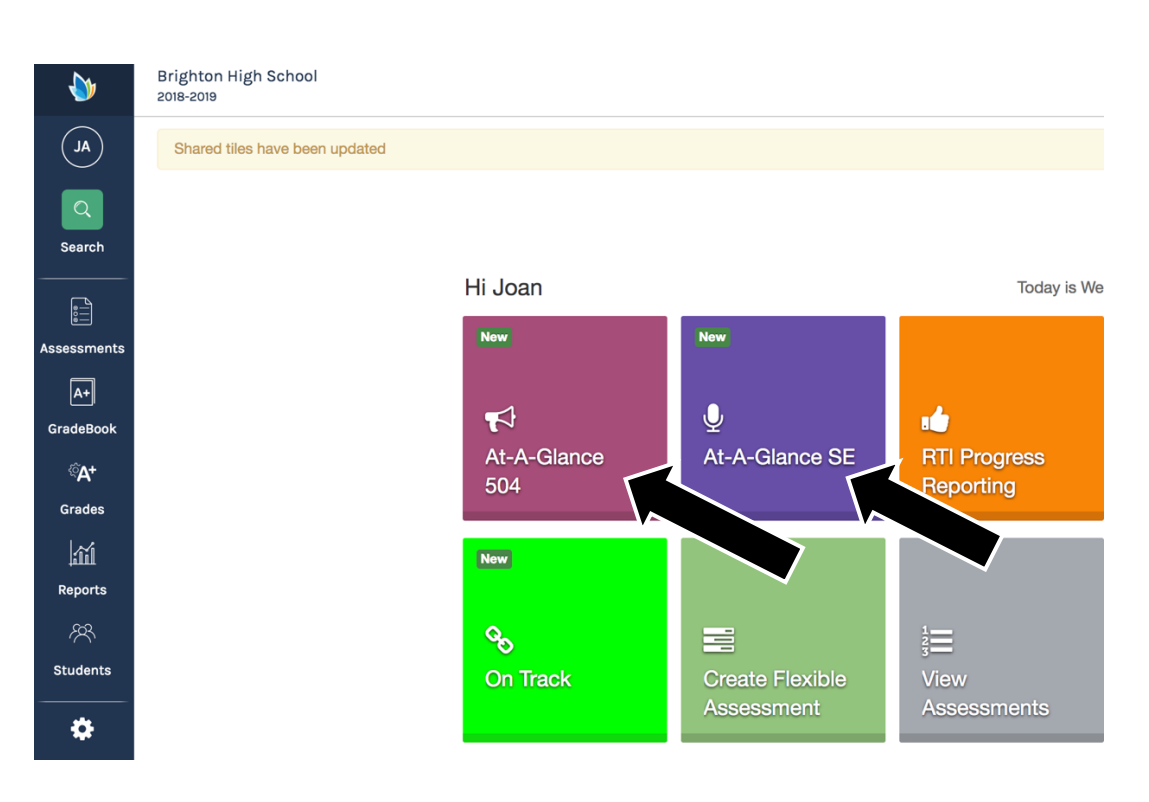